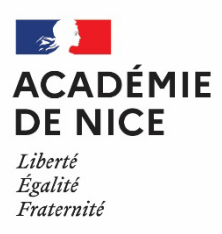

# **Guide des familles**

# **Affectation au lycée**

## **Rentrée scolaire 2023**

Ce guide vise à proposer quelques repères aux familles dans l'affectation des élèves aux lycée, à en comprendre les enjeux et à cerner les principaux éléments à identifier.

Il n'a pas vocation à décrire l'intégralité des procédures ; les professionnels de l'éducation sont présents pour accompagner les élèves et leur famille à chacune des étapes.

## TABLE DES MATIERES

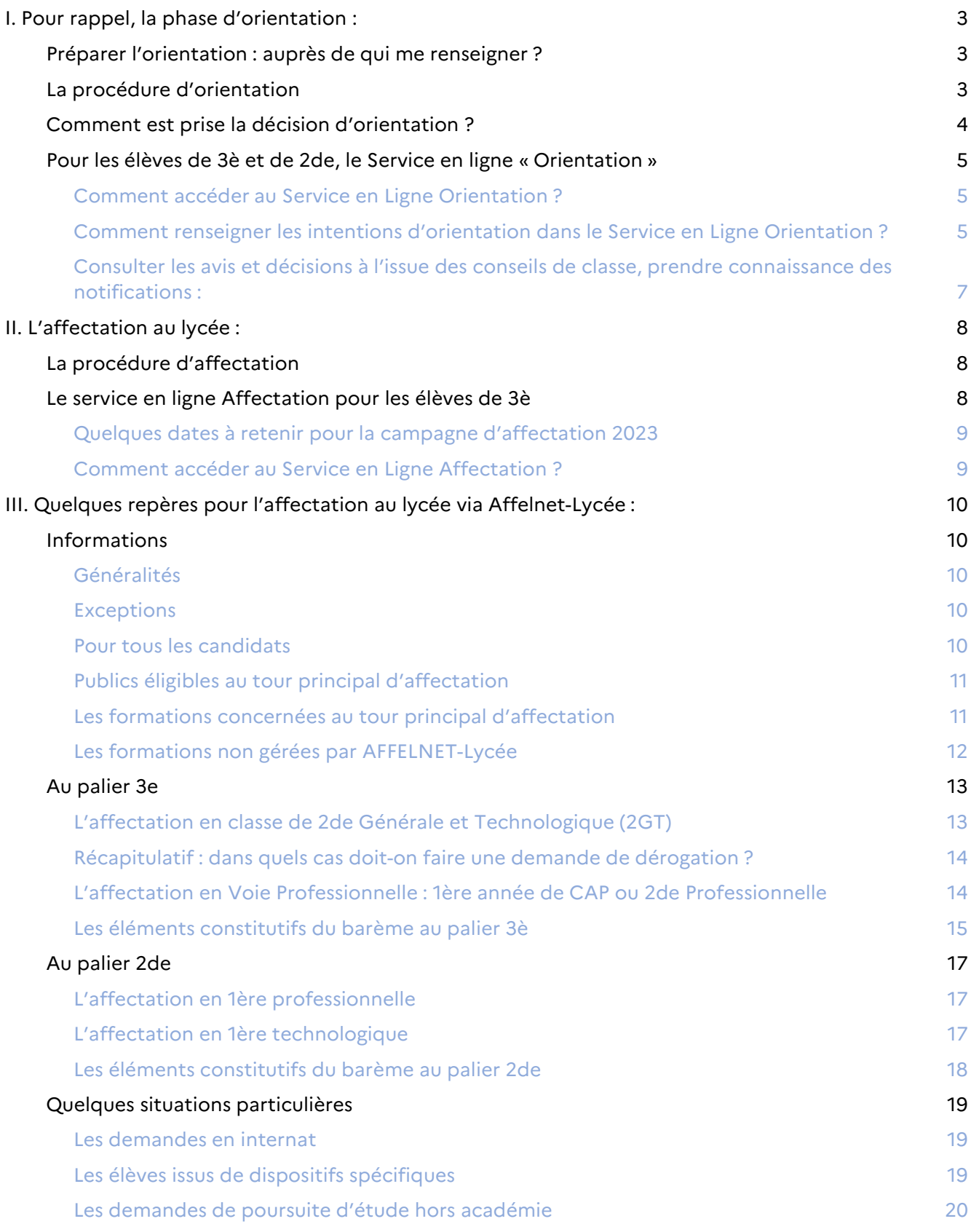

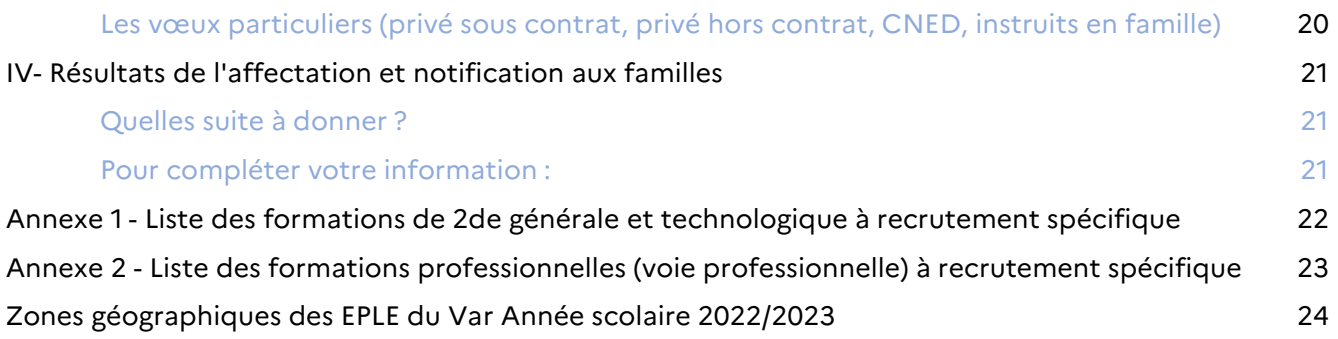

## Orientation – Affectation au lycée – Inscription

#### Ne pas confondre orientation et affectation

L'affectation est une étape administrative qui a lieu après la décision d'orientation. L'affectation est l'organisation de la répartition des élèves dans les filières en fonction de la décision d'orientation, des vœux des familles et de la carte des formations.

#### L'affectation ne vaut pas « inscription »

La procédure d'affectation précède la phase d'inscription. Une fois connu l'établissement d'affectation de l'élève, il appartient aux responsables légaux de procéder à l'inscription de leur enfant, selon les modalités indiquées par l'établissement d'affectation.

Seuls les élèves effectivement présents sur le territoire peuvent prétendre à une inscription dans un établissement public. Il n'y a pas d'accueil « à distance ».

## <span id="page-3-0"></span>**I. Pour rappel, la phase d'orientation :**

<span id="page-3-1"></span>Préparer l'orientation : auprès de qui me renseigner ?

- **Le-la professeur-e principal-e**, avec l'appui de l'équipe éducative, apporte conseils personnalisés et soutien. Il est également recommandé de participer aux réunions d'information organisées par l'établissement ;
- **Le-la chef-fe d'établissement** arrête la décision d'orientation de l'élève sur l'avis du conseil de classe. Un dialogue est mené avec elle/lui en cas de désaccord ;
- **Le-la Psychologue de l'Education nationale (Psy EN)** peut aussi vous accompagner dans l'élaboration du projet de votre enfant en tenant compte de sa personnalité, de ses centres d'intérêts, de ses préférences, de ses résultats scolaires, etc. Il-elle pourra, si cela s'avère utile, proposer un questionnaire d'intérêts pouvant servir d'appui à la réflexion.

Vous pouvez vous rendre dans un **Centre d'Information et d'Orientation (CIO), pour rencontrer un-e Psy EN, consulter la documentation en libre accès** (les métiers, les formations, les écoles, etc.) et faire des recherches sur internet.

Vous trouverez toutes les adresses sur le site du rectorat de l'académie de Nice : [https://www.ac](https://www.ac-nice.fr/les-centres-d-information-et-d-orientation-cio-121691)[nice.fr/les-centres-d-information-et-d-orientation-cio-121691.](https://www.ac-nice.fr/les-centres-d-information-et-d-orientation-cio-121691)

**Le site de l'ONISEP :** [www.onisep.fr](http://www.onisep.fr/) offre de nombreuses ressources et permet de rechercher un métier, une formation ou encore un établissement.

**Le site** « [www.orientation-regionsud.fr](http://www.orientation-regionsud.fr%C2%A0) » proposé par la région Sud présente une carte interactive de l'offre de formation dans votre région académique (PACA) ou au niveau national.

#### <span id="page-3-2"></span>La procédure d'orientation

Les classes de 3è et de 2de générale et technologique constituent les paliers d'orientation. Cela signifie que le chef d'établissement d'origine prend une décision d'orientation parmi les voies d'orientation, qui conditionne la poursuite d'études de l'élève au lycée.

« Les demandes d'orientation, les propositions d'orientation et les décisions d'orientation sont formulées dans le cadre des « **voies d'orientation** » définies par arrêté du ministre chargé de l'éducation ». Article D331-36 du code de l'Education modifié par décret °2019-370 du 25 avril 2019 article 333-2 du code de l'éducation précise les **voies d'orientation :**

#### **Après la classe de troisième :**

- la classe de **seconde générale et technologique** ou les classes de seconde à régime spécifique.
- la classe de **seconde professionnelle** qui constitue la première année du cycle de préparation en trois ans du baccalauréat professionnel. La classe de seconde professionnelle peut être organisée en familles de métiers définies par arrêté du ministre chargé de l'éducation. Au cours de ce cycle, les élèves se présentent aux épreuves d'un brevet d'études professionnelles ou d'un certificat d'aptitude professionnelle dans les conditions prévues par arrêté du ministre chargé de l'éducation.
- la première année du cycle de deux ans conduisant à une spécialité du **certificat d'aptitude professionnelle**.

#### **Après la classe de seconde générale et technologique :**

- **La voie générale** propose des enseignements communs et des enseignements de spécialité permettant de donner un profil au bac général dans la perspective des études supérieures envisagées. Trois enseignements de spécialité sont à choisir en 1ère et 2 en terminale.
- **La voie technologique** propose la classe de première puis de terminale des différentes séries de la voie technologique qui préparent au baccalauréat technologique. **Chacune des séries de la voie technologique constitue une voie d'orientation** : sciences et technologies de la santé et du social (ST2S), sciences et technologies de l'agronomie et du vivant (Stav), sciences et technologies du design et des arts appliqués (STD2A), sciences et technologies de l'industrie et du développement durable (STI2D), sciences et technologies de laboratoire (STL), sciences et technologies du management et de la gestion (STMG), Après une classe de seconde à régime spécifique, la classe de première puis de terminale correspondante en sciences et technologies de l'hôtellerie et de la restauration (STHR), sciences et techniques du théâtre, de la musique et de la danse (S2TMD).
- La classe de première puis de terminale préparant au brevet de technicien métiers de la musique.

## <span id="page-4-0"></span>Comment est prise la décision d'orientation ?

Le conseil de classe formule la proposition d'orientation :

- Si celle-ci est conforme au choix de l'élève : la proposition d'orientation devient une décision d'orientation, notifiée par le chef d'établissement,
- Si elle est différente du choix de l'élève : le chef d'établissement prend la décision définitive après un entretien avec la famille permettant un ultime dialogue,
- Si le désaccord persiste après cette entrevue, la famille peut demander un recours (dans un délai de trois jours ouvrables suivant la décision prise par le chef d'établissement) auprès d'une commission d'appel qui statuera,
- Le maintien dans la classe d'origine : il peut être demandé par la famille si le désaccord perdure à l'issue de l'entretien avec le chef d'établissement ou de la commission d'appel.

A noter : ne pas confondre le **maintien dans la classe d'origine**, de droit en cas de désaccord sur des décisions d'orientation **et** le **redoublement exceptionnel** (Art. D331-62 du code de l'éducation) qui relève d'une décision du chef d'établissement d'origine.

#### <span id="page-5-0"></span>Pour les élèves de 3è et de 2de, le Service en ligne « Orientation »

Il permet :

- de renseigner en ligne les intentions et choix de voies d'orientation de votre enfant.
- de consulter les avis/les décisions du conseil de classe.

A défaut, il vous est possible de renseigner la **fiche de dialogue**, à demander à l'établissement scolaire.

#### Comment accéder au Service en Ligne Orientation ?

<span id="page-5-1"></span>Le portail Scolarité Services est accessible via l'identifiant et mot de passe de votr[e compte](https://www.education.gouv.fr/educonnect-un-compte-unique-pour-suivre-et-accompagner-la-scolarite-de-mon-enfant-7361)  [EduConnect.](https://www.education.gouv.fr/educonnect-un-compte-unique-pour-suivre-et-accompagner-la-scolarite-de-mon-enfant-7361)

Ce compte unique permet d'accéder aux services numériques des écoles et des établissements pour suivre la scolarité de vos enfants du CP à la terminale. Vous pouvez vous connecter ou créer votre compte EduConnect à tout moment sur [teleservices.education.gouv.fr](https://teleservices.education.gouv.fr/)

#### <span id="page-5-2"></span>**Une fois connecté, vous pourrez saisir les intentions souhaitées via le bouton « Ajouter une intention » :**

Comment renseigner les intentions de voies d'orientation dans le Service en Ligne Orientation ?

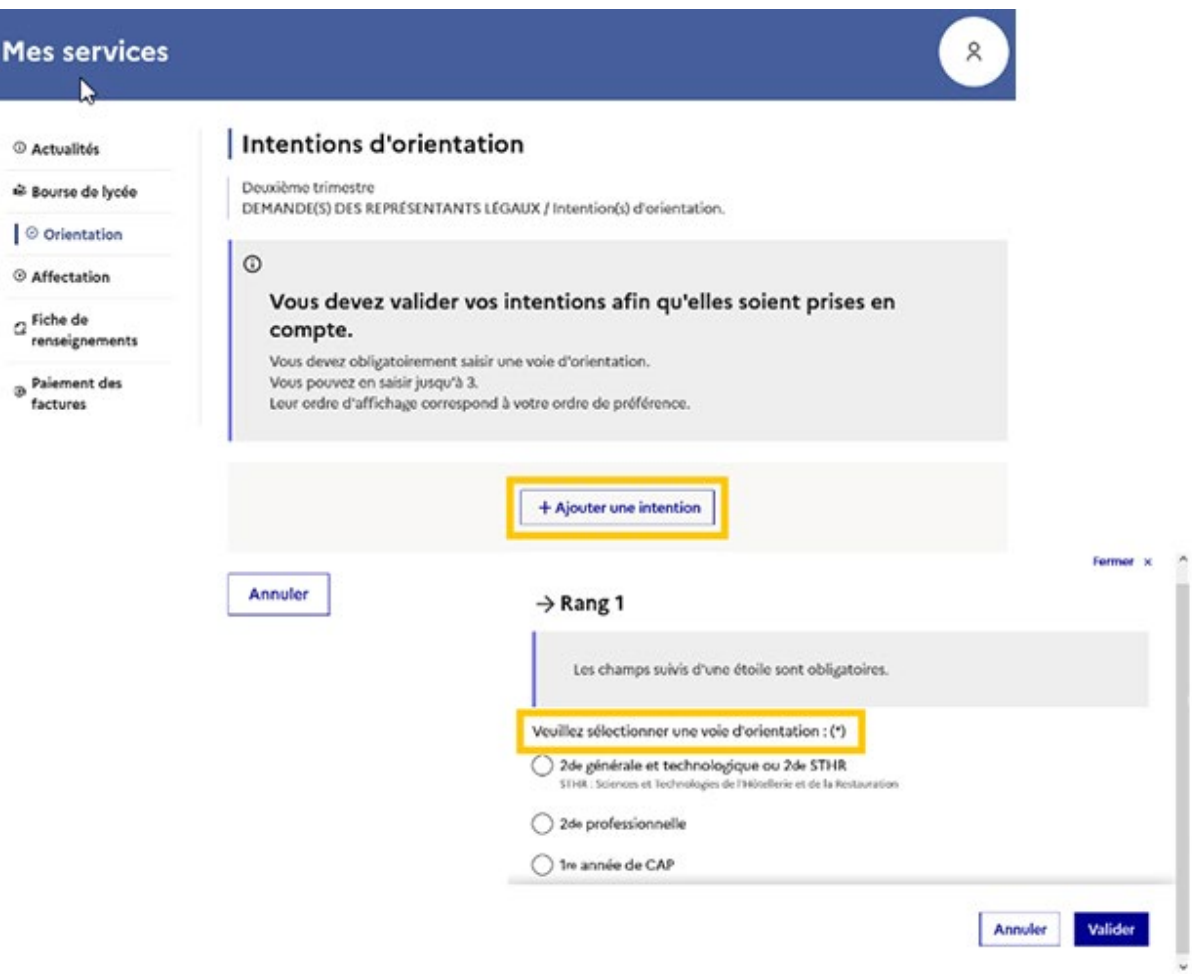

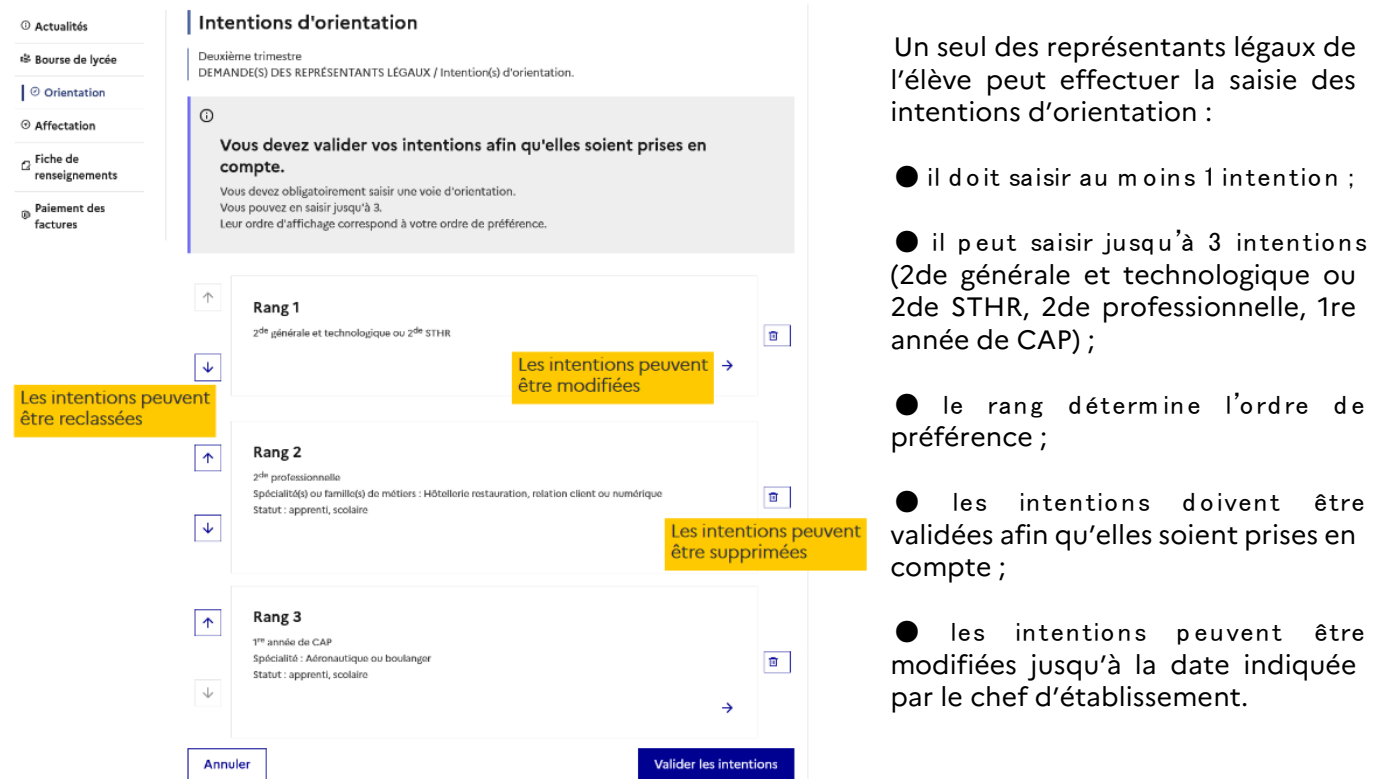

 $\Delta$  Il est également possible de saisir si l'élève souhaite poursuivre son cursus sous statut scolaire ou sous statut d'apprenti. Les deux cases peuvent être cochées.

Dès lors que vous avez validé les intentions d'orientation, un récapitulatif sera affiché à l'écran. Un email vous sera également envoyé automatiquement pour rappeler les intentions d'orientation saisies.

La modification reste possible dans le respect des dates communiquées par l'établissement.

## <span id="page-7-0"></span>Consulter les avis et décisions à l'issue des conseils de classe, prendre connaissance des notifications :

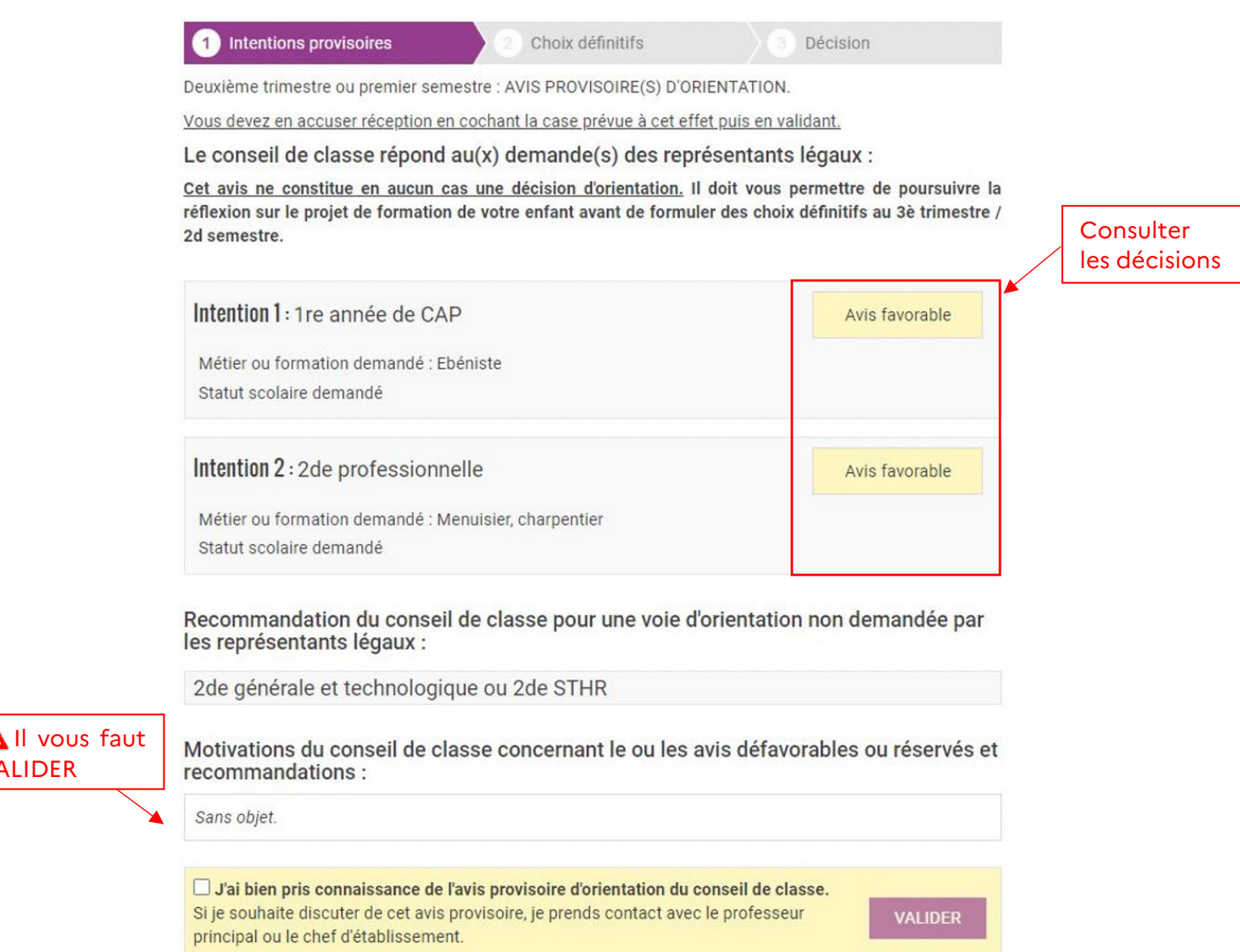

L'élève peut également consulter les intentions saisies par ses représentants légaux et l'avis du conseil de classe via Educonnect ou Franceconnect. **Seul le représentant légal ayant réalisé la saisie pourra apporter des modifications.**

VALIDER

## <span id="page-8-0"></span>**II. L'affectation au lycée :**

## <span id="page-8-1"></span>La procédure d'affectation

L'affectation prend en compte des critères précis, au regard de la situation scolaire de l'élève, tels que la décision d'orientation, le domicile des responsables légaux, les résultats scolaires, le type de formation demandée.

Conformément aux directives du ministère de l'Education nationale, l'affectation obéit à des règles académiques qui garantissent l'équité de traitement des candidatures.

La procédure d'affectation au lycée est réalisée à l'aide de l'application « **AFFELNET-LYCÉE** » (AFFectation des Élèves par le NET) utilisée par les établissements scolaires et gérée par les DSDEN (Direction des services départementaux de l'Education nationale) et le rectorat pour :

- $\triangleright$  Les élèves de 3<sup>e</sup>, candidats à l'entrée au lycée,
- Les élèves inscrits au lycée, candidats à l'entrée en classe de 1re technologique, 1re professionnelle.

Les élèves de 3è peuvent utiliser le **Service en Ligne Affectation** pour saisir leurs vœux d'affectation en conformité avec la décision d'orientation. Dans tous les autres cas (soit que la famille ne souhaite pas utiliser le service en ligne affectation, soit que l'élève est déjà en au lycée en 2GT, 2pro ou 1è année de CAP), il conviendra de renseigner et de signer la fiche de recueil des vœux AFFELNET Lycée.

Dans tous les cas, le chef d'établissement où est scolarisé l'élève est l'interlocuteur privilégié des familles.

En cas de nécessité, les familles peuvent également contacter :

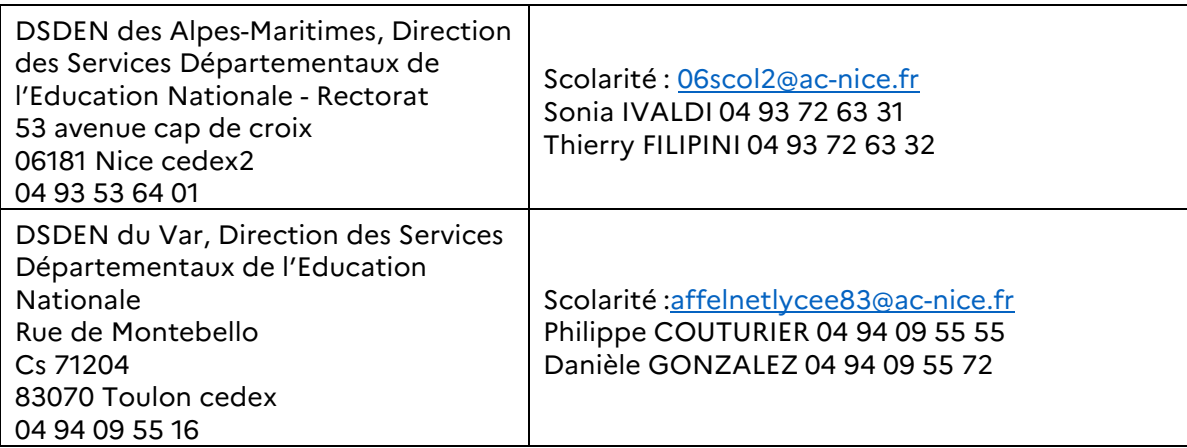

#### <span id="page-8-2"></span>Le service en ligne Affectation pour les élèves de 3è

Il permet :

- La saisie des vœux de formations.
- La consultation des résultats d'affectation.

<span id="page-9-0"></span>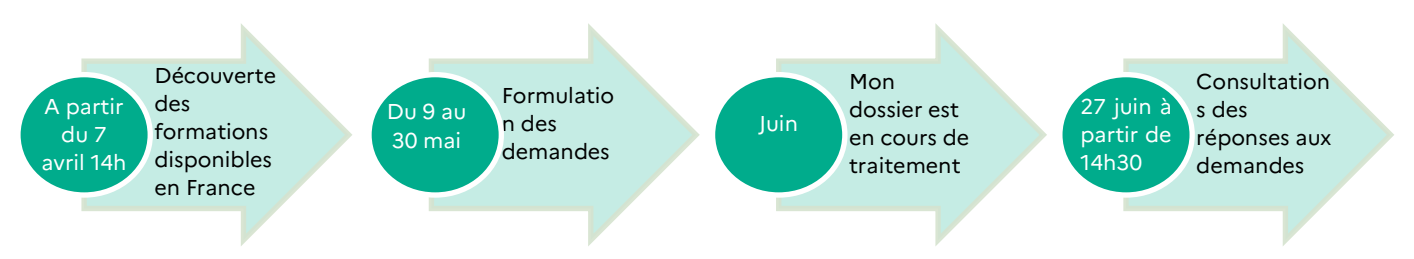

#### <span id="page-9-1"></span>Comment accéder au Service en Ligne Affectation ?

Comme pour le Service en Ligne Orientation, le portail Scolarité Services est accessible via l'identifiant et mot de passe de votre [compte EduConnect.](https://www.education.gouv.fr/educonnect-un-compte-unique-pour-suivre-et-accompagner-la-scolarite-de-mon-enfant-7361) Ce compte unique permet d'accéder aux services numériques des écoles et des établissements pour suivre la scolarité de vos enfants du CP à la terminale. Vous pouvez vous connecter ou créer votre compte EduConnect à tout moment sur [teleservices.education.gouv.fr](https://teleservices.education.gouv.fr/)

**Comment consulter l'offre de formation dans mon académie ?**

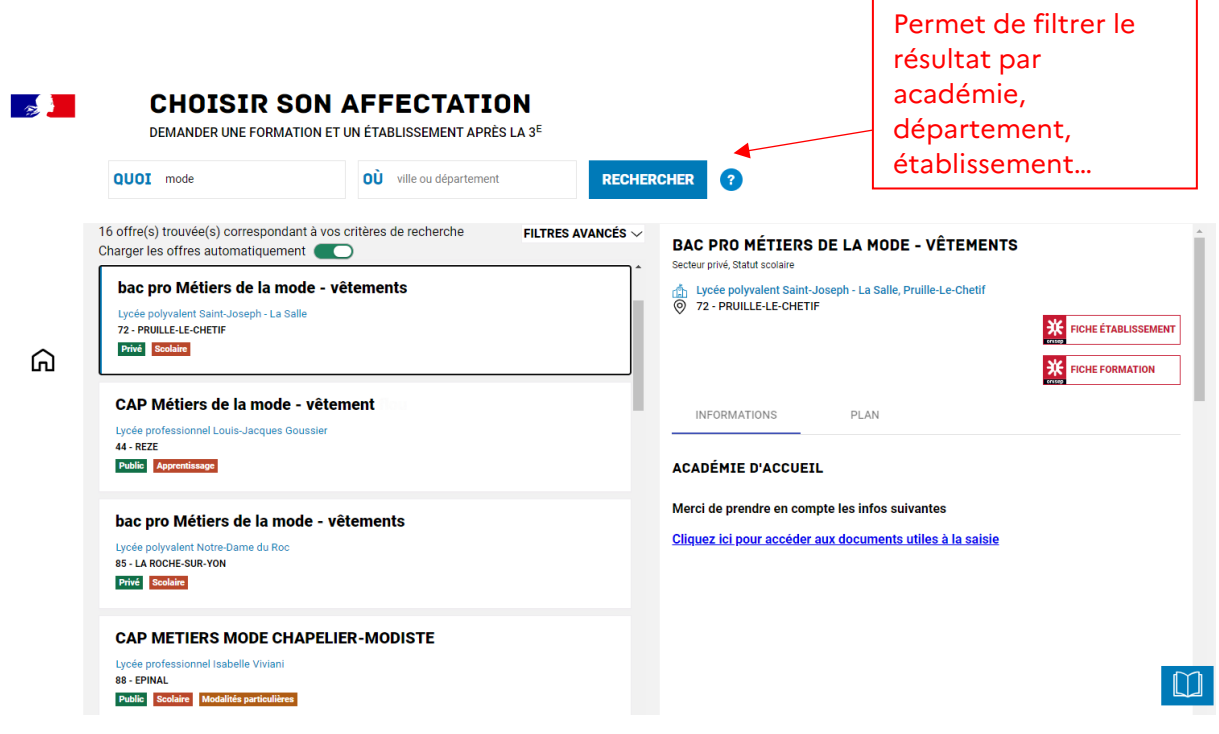

**Retrouvez toute l'information sur L'orientation en 3ème [et l'affectation en 2nde.](https://www.education.gouv.fr/reussir-au-lycee/l-orientation-en-3e-et-l-affectation-en-lycee-9257)**

## <span id="page-10-0"></span>**III. Quelques repères pour l'affectation au lycée via Affelnet-Lycée :**

#### <span id="page-10-1"></span>Informations

#### Généralités

<span id="page-10-2"></span>L'application AFFELNET Lycée permet de procéder à une affectation par priorité.

Dans un premier temps, chaque vœu est traité indépendamment les uns des autres, sans prendre en compte le rang du vœu. Pour chaque vœu, un **barème** total est calculé en fonction des différents critères utilisés pour chaque type de formation. Ce barème total est la somme des évaluations ou notes coefficientées et des éventuels bonus. Certains bonus sont automatiques comme le bonus de zone géographique ou bonus filière alors que d'autres sont attribués suite à une commission préparatoire à l'affectation. Ainsi pour chaque vœu, un classement des candidatures est établi en fonction du barème des élèves.

Dans un deuxième temps, en fonction de la capacité d'affectation définie pour chaque vœu et du classement au barème des candidats, les élèves sont admis ou refusés. Ainsi un élève est admis ou refusé pour chacun de ses vœux formulés.

Pour finir, en fonction de l'ordre de ses vœux, l'élève est affecté sur le vœu le mieux hiérarchisé parmi ceux où il est admis. En effet, en fonction du barème calculé et de la capacité d'accueil de la formation, le traitement AFFELNET Lycée effectue un classement général de l'ensemble des vœux qui permet de proposer à l'élève **une seule décision d'affectation** en fonction de l'ordre de ses vœux.

#### Exceptions

<span id="page-10-3"></span>- Les vœux en apprentissage qui demeurent des vœux de recensement ;

- Les vœux dans les établissements privés sous contrat d'association qui ne font pas l'objet d'un traitement avec barème ; ce sont les établissements d'accueil qui décident d'admettre ou de refuser les candidats, c'est pourquoi, pour tout vœu dans l'enseignement privé sous contrat, la famille doit impérativement prendre contact avec le lycée demandé avant de saisir ses vœux dans le service en ligne affectation ou dans AFFELNET.Lycée.

Il est fortement conseillé aux familles de formuler parallèlement des vœux sous statut scolaire dans les établissements publics.

#### Pour tous les candidats

<span id="page-10-4"></span>Quels que soient les vœux formulés, la saisie faite par l'établissement d'origine, public ou privé, doit être conforme à la demande de la famille en respectant **l'ordre des vœux exprimés** et **la décision d'orientation**.

#### **A NOTER :**

- **Les décisions d'orientation acquises à la fin de cette année scolaire ou antérieurement doivent être prises en compte ;**
- **Le classement des vœux entre établissements publics ou privés d'une part, et entre formations d'autre part, relève du seul choix de la famille.**

Rappel : « Les demandes d'orientation, les propositions d'orientation et les décisions d'orientation sont formulées dans le cadre des « voies d'orientation » définies par arrêté du ministre chargé de l'éducation ». Article D331-36 du code de l'Education modifié par décret °2019-370 du 25 avril 2019.

<span id="page-11-0"></span>Un palier d'orientation est attribué automatiquement via AFFELNET Lycée à chaque élève en fonction de sa classe d'origine. Selon le palier déterminé (3<sup>è</sup> ou 2<sup>de</sup>), l'élève est autorisé à formuler les vœux de poursuite d'études tels qu'indiqués ci-dessous :

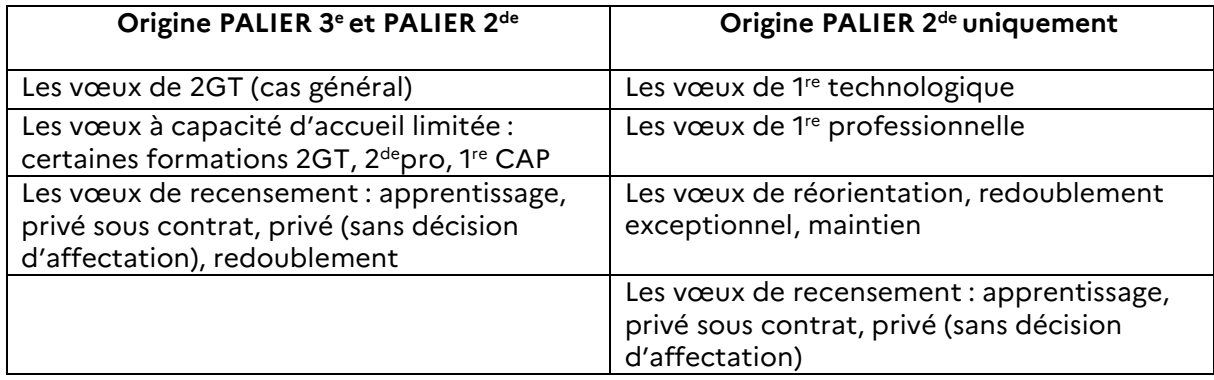

#### **A NOTER :**

- Les élèves bénéficiant d'un Parcours Aménagé de Formation Initiale (PAFI) doivent être rattachés dans AFFELNET Lycée par l'établissement d'origine dans leur MEF d'origine.
- $\Rightarrow$  Les candidats de Terminale CAP affectés dans la formation demandée ne pourront s'y inscrire qu'à la condition d'avoir obtenu le diplôme de CAP ; en cas d'échec, ils sont invités à repréparer l'examen.
- $\Rightarrow$  Les élèves de la MLDS sont automatiquement intégrés au palier  $2^{de}$ .

<span id="page-11-1"></span>Les formations concernées au tour principal d'affectation

 Formations statut scolaire relevant du ministère de l'éducation nationale et de la jeunesse (MENJ) en établissements publics et privés sous contrat d'association avec l'Etat :

Palier 3è

- 2GT, y compris 2GT hôtellerie restauration
- $\boxtimes$  2<sup>de</sup> Professionnelle
- $\nabla$  1<sup>ère</sup> année de CAP
- $\boxtimes$  Brevet des métiers d'arts (dérogatoire en 3 ans, accessible après la classe de 3<sup>è</sup>)

Palier 2<sup>de</sup>

- $\boxtimes$  1<sup>ère</sup> Technologiques, sauf 1<sup>ère</sup> STD2A et 1<sup>ère</sup> S2TMD
- $\boxtimes$  1<sup>ère</sup> Technologique STHR : dans ce cas, pour les places restant disponibles après inscription des montants de la classe de 2<sup>de</sup> spécifique
- 1ère Professionnelle des **établissements publics** uniquement
- Formations statut scolaire relevant du ministère de l'agriculture et de la souveraineté alimentaire (MASA) en établissements publics et privés sous contrat d'association avec l'Etat :
	- 2GT avec enseignements optionnels de l'agriculture
	- $\boxtimes$  2<sup>de</sup> Professionnelle Agricole
	- □ 1<sup>ère</sup> CAP Agricole
	- $\boxtimes$  1<sup>ère</sup> STAV pour les places restant disponibles après inscription des montants de l'établissement
- <span id="page-12-0"></span> **1ère Générale** : chaque établissement gère ses montées pédagogiques et les éventuelles demandes de changement d'enseignement de spécialité ou d'établissements en lien avec les lycées de proximité et la DSDEN selon les principes indiqués dans le « *traitement des choix des* enseignements de spécialité en cycle terminal de lycée » FICHE 19 de ce guide ;
- **1ère S2TMD** (Sciences et Techniques du Théâtre, de la Musique et de la Danse) : affectation dans la limite des places vacantes ; se renseigner auprès de l'établissement d'accueil ;
- **1ère STD2A** (Sciences et Technologies du Design et des Arts Appliqués) : priorité est donnée aux élèves de l'établissement ayant suivi l'enseignement optionnel « création et culture design ». L'examen de candidatures externes est géré par l'établissement au regard d'éventuelles places vacantes. Le dossier est à adresser directement à l'établissement demandé ;
- **1<sup>ère</sup> professionnelle** en lycée privé sous contrat (contacter l'établissement au besoin) ;

#### **Mentions complémentaires, CAP 1 an, diplôme de technicien**

- o Pour le Var, renseigner le dossier de candidature à adresser, selon le calendrier, aux établissements
- o Pour les Alpes-Maritimes contacter directement les établissements.

<span id="page-13-0"></span>Les vœux d'affectation sont formulés directement par les familles via le Service en Ligne affectation. Si la famille se trouve en situation de fracture numérique, alors l'établissement sera chargé de diffuser la fiche de recueil des vœux AFFELNET Palier 3<sup>e</sup> et la faire renseigner par les responsables légaux sous sa responsabilité.

Cette fiche **dûment signée des responsables légaux**, permet à l'établissement d'origine de procéder à la saisie des vœux.

Rappel, les vœux doivent être en cohérence avec la décision d'orientation.

Les candidats de 3e peuvent formuler au **maximum 10 vœux dans l'académie et 5 vœux hors académie**. Un vœu correspond à l'association d'une formation et d'un établissement (public ou privé).

L'ordre des vœux est important : l'élève se verra proposer une affectation selon le rang de classement de ses vœux. Tout élève scolarisé en 3e dans un établissement public doit avoir **au moins un vœu d'affectation ou de recensement saisi** dans AFFELNET Lycée.

Les décisions de redoublement exceptionnel ou les maintiens **sont également saisis dans l'application** (vœu de recensement pour le palier 3e ou code vœu spécifique inhérent à la formation d'origine pour le palier 2GT). Lorsqu'il s'agit de la même formation dans le même établissement, les candidats disposent d'une priorité d'affectation.

Pour les élèves scolarisés dans des établissements privés associés par contrat avec l'État, en lycée ou dans des établissements ne dépendant pas du MEN, la saisie est obligatoire lorsque l'élève formule des vœux pour des établissements publics.

<span id="page-13-1"></span>L'affectation en classe de 2de Générale et Technologique (2GT)

Les élèves sont affectés en priorité dans l'établissement de leur secteur, **défini à partir de l'adresse du domicile des responsables légaux.**

**Pour connaître son lycée d'affectation :** [se reporter aux tableaux des secteurs établis par les DSDEN](#page-24-0)**.**  Les candidats qui souhaitent une affectation en 2<sup>de</sup> générale et technologique dans un autre lycée public que celui de leur secteur, doivent nécessairement formuler une demande de dérogation.

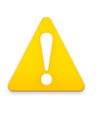

**Les demandes de dérogation sont prises en compte dans la limite des capacités d'accueil de l'établissement après affectation des élèves du secteur, en fonction de critères définis au plan national.** Si le nombre des demandes pour un établissement dépasse ses capacités d'accueil, le directeur académique des services de l'éducation nationale accorde les dérogations selon le motif (attesté et contrôle) dans l'ordre suivant :

- 1. Les élèves handicapés,
- 2. Les élèves bénéficiant d'une prise en charge médicale importante à proximité de l'établissement demandé,
- 3. Les élèves boursiers,
- 4. Les élèves dont un frère ou une sœur est scolarisé(e) dans l'établissement souhaité (scolarisé dans l'établissement à la rentrée 2022),
- 5. Les élèves dont le domicile, en limite de zone de desserte, est proche de l'établissement souhaité,
- 6. Les élèves qui doivent suivre un parcours scolaire particulier.

**Il est donc très fortement conseillé aux candidats de faire figurer en dernier rang le vœu 2GT de leur lycée de secteur afin d'éviter tout risque de non affectation et un traitement de la situation par les commissions départementales d'ajustement des mois de juillet, août ou septembre.**

A noter : à l'issue de la procédure d'affectation, **le choix des enseignements optionnels éventuellement demandés par les familles est étudié au moment de l'inscription dans le lycée**.

Attention, certains vœux de 2de ne sont pas « sectorisés ». Ils font l'objet d'un recrutement spécifique, sur dossier, sur entretien… [: se reporter à la liste des formations concernées en annexe à la fin de ce](#page-22-1)  [guide.](#page-22-1)

<span id="page-14-0"></span>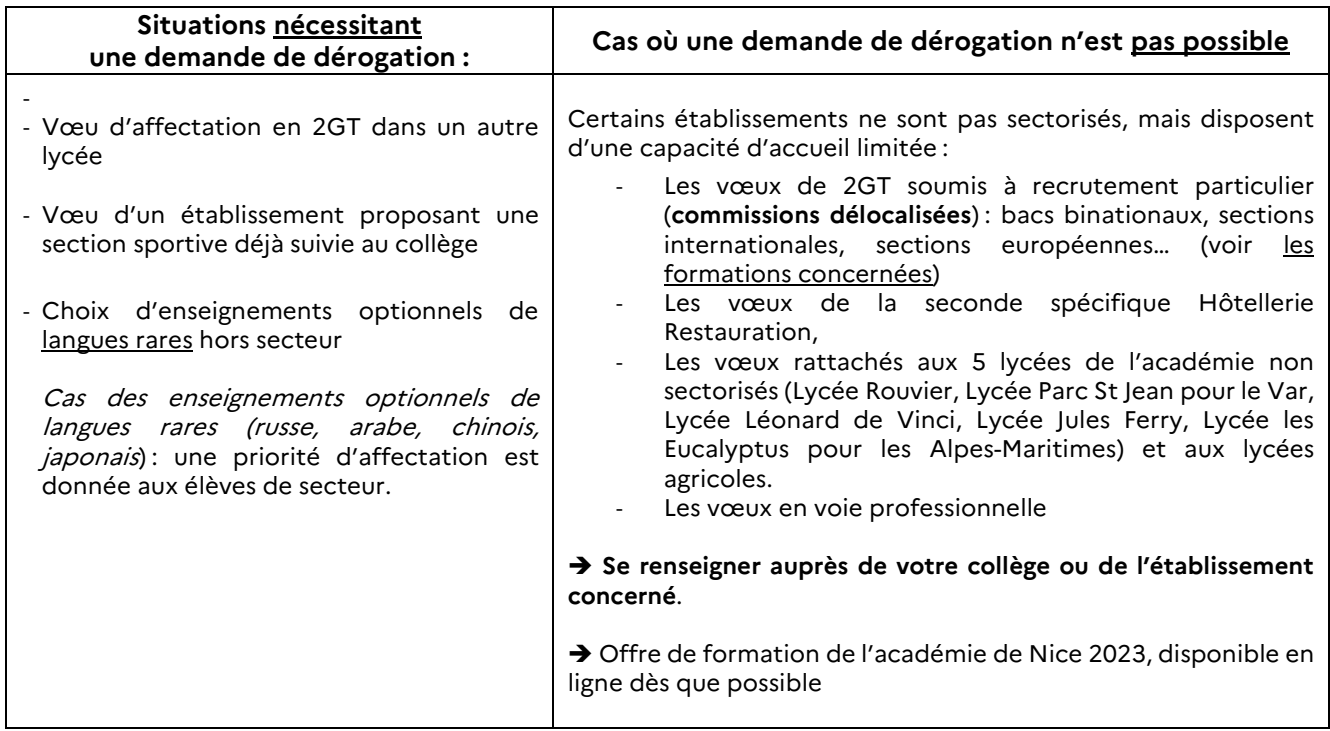

<span id="page-14-1"></span>L'affectation en Voie Professionnelle : 1ère année de CAP ou 2de Professionnelle

Toutes les formations de la voie professionnelle sont contingentées, **c'est-à-dire à capacité d'accueil limitée.** 

**Et elles ne sont pas sectorisées,** c'est-à-dire que les élèves peuvent candidater sur une formation professionnelle proposée dans l'académie de Nice (Var et Alpes-Maritimes) quel que soit leur lieu de résidence dans l'académie de Nice. Il est important cependant de s'assurer du caractère réaliste du projet (capacité à rejoindre l'établissement chaque jour notamment) ;

 **Le nombre de places dans la voie professionnelle étant limité, il est vivement recommandé à l'élève de formuler plusieurs vœux dans l'ordre de ses préférences, en cohérence avec son projet professionnel et dans le respect de sa décision d'orientation.**

Comme pour la voie générale et technologique, certains vœux professionnels font l'objet d'un recrutement spécifique, sur dossier notamment : se reporter à la liste des formations concernées en [annexe à la fin de ce guide.](#page-22-1)

#### **Pour rappel : évolution de la classe de 2de professionnelle en « famille de métiers »**

Dans le cadre de la transformation de la voie professionnelle, depuis 2019, des familles de métiers ont été mises en place pour permettre aux élèves de seconde professionnelle d'acquérir des compétences communes aux spécialités concernées.

Liste actualisée des 2de familles de métiers : [https://www.onisep.fr/Choisir-mes-etudes/au-lycee](https://www.onisep.fr/Choisir-mes-etudes/au-lycee-au-cfa/Au-lycee-professionnel-et-au-CFA/le-bac-professionnel/les-familles-de-metiers)[au-cfa/Au-lycee-professionnel-et-au-CFA/le-bac-professionnel/les-familles-de-metiers](https://www.onisep.fr/Choisir-mes-etudes/au-lycee-au-cfa/Au-lycee-professionnel-et-au-CFA/le-bac-professionnel/les-familles-de-metiers)

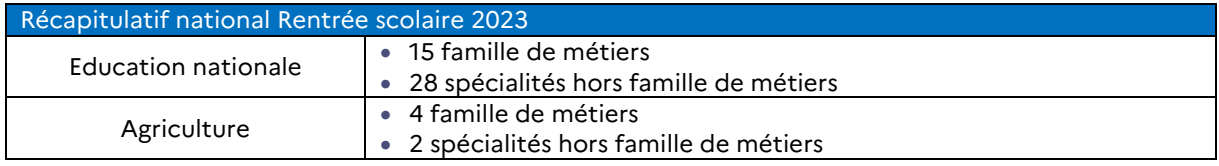

**Le traitement des candidatures à l'entrée en seconde professionnelle est identique. En revanche, il diffère en fin de seconde (**cf. FICHE 13 **Affectation en 1ère Pro).** 

En choisissant une famille de métiers, l'élève intègre une 2<sup>de</sup> professionnelle commune à plusieurs spécialités de bacs professionnels. Cette organisation lui permet d'acquérir les premières compétences professionnelles utiles dans un secteur et d'affiner progressivement le choix de sa spécialité de baccalauréat.

Certaines spécialités de bacs professionnels n'entrent pas dans une famille de métiers. Le choix de la spécialité de baccalauréat se fait alors dès la fin de l'année de 3è .

Ainsi, à l'issue de la classe de 3è , les **possibilités d'accès à la 2de professionnelle sont multiples** :

- o Vœux de **2de professionnelle familles de métiers**, conduisant à l'une des spécialités de bac de cette famille. Une famille de métiers peut regrouper entre deux et dix spécialités de baccalauréats**.**
- o Vœux de **2de professionnelle commune**, conduisant à l'une des options de la spécialité du bac ; (Métiers du cuir pour cette rentrée 2023)
- o Vœux de **2de professionnelle, hors famille de métiers**, conduisant à la spécialité du bac (dont l'affectation en 2de Pro **ASSP** – en référence à l'arrêté du 2 février 2022 portant création de la spécialité « Accompagnement, soins et services à la personne » de baccalauréat professionnel et fixant ses modalités de délivrance).

#### **Point d'attention pour les publics à besoins éducatifs particuliers : MLDS, UPE2A, SEGPA, ULIS :**

- o L'accès à la classe de 2<sup>de</sup> professionnelle est possible si leurs résultats scolaires le permettent. Dans ce cas, leur candidature est soumise à l'**examen préalable de la commission départementale de pré-affectation**. La **fiche de demande** est à adresser à la DSDEN du département du premier vœu au plus tard le 23 mai 2023 (se renseigner auprès de l'établissement scolaire).
- o De même pour les publics **MLDS et UPE2A**, l'accès à **certaines spécialités de CAP** peut nécessiter un examen en commission départementale de pré-affectation. Il convient de vous renseigner auprès de la DSDEN concernée.
- <sup>o</sup> **S'agissant des élèves de 3è SEGPA** : des places leur sont réservées dans la majorité des spécialités de CAP. Dans ce cas, un code vœu spécifique est indiqué, intitulé « CAP prioritaire »

Lorsque le vœu intitulé « CAP prioritaire » existe dans la spécialité, **seuls les élèves de 3è SEGPA** sont autorisés à candidater sur ce vœu dédié. Il ne faut pas doubler la candidature sur le voeu « classique ».

En outre, la saisie d'un code vœu de 1re année de CAP dédié aux élèves issus de 3è SEGPA peut s'accompagner de la saisie d'un avis du chef d'établissement d'origine **: 3e SEGPA FAVO. Seul un vœu par élève peut être bonifié.**

#### **Les élèves de 3è prépa-métiers :**

Compte tenu de la spécificité de leur parcours scolaire, la saisie d'un vœu de voie professionnelle (2de Pro ou 1ère année de CAP) peut s'accompagner de la saisie d'un avis du chef d'établissement d'origine **: 3e Prépa-Métiers FAVO.** La saisie d'un avis favorable génère une bonification et **seul un vœu par élève peut être bonifié**.

**L'affectation en Brevets des Métiers d'Art (BMA)** Céramique d'art du lycée Léonard de Vinci et Ébéniste du lycée Pasteur dans les Alpes-Maritimes se préparent depuis la rentrée 2019 en 3 ans (au lieu des 2 ans post CAP), permettant ainsi aux élèves issus de la classe de 3ème de candidater.

#### Les éléments constitutifs du barème au palier 3è

<span id="page-15-0"></span>Ces éléments sont communiqués à titre indicatif ; ils pourront évoluer pour respecter les priorités académiques.

- Les notes et compétences de l'élève, pondérées en fonction du groupe d'origine de l'élève (3è, 3è prépa-métiers, agricole, SEGPA, Ulis, UPE2A) :
- Évaluations du niveau de maîtrise en 4 échelons pour les 8 composantes du socle
- Évaluations dans chacune des disciplines d'enseignement obligatoire pour l'année de 3e

#### Auxquelles peuvent s'ajouter d'éventuels bonus et avis selon la situation du candidat :

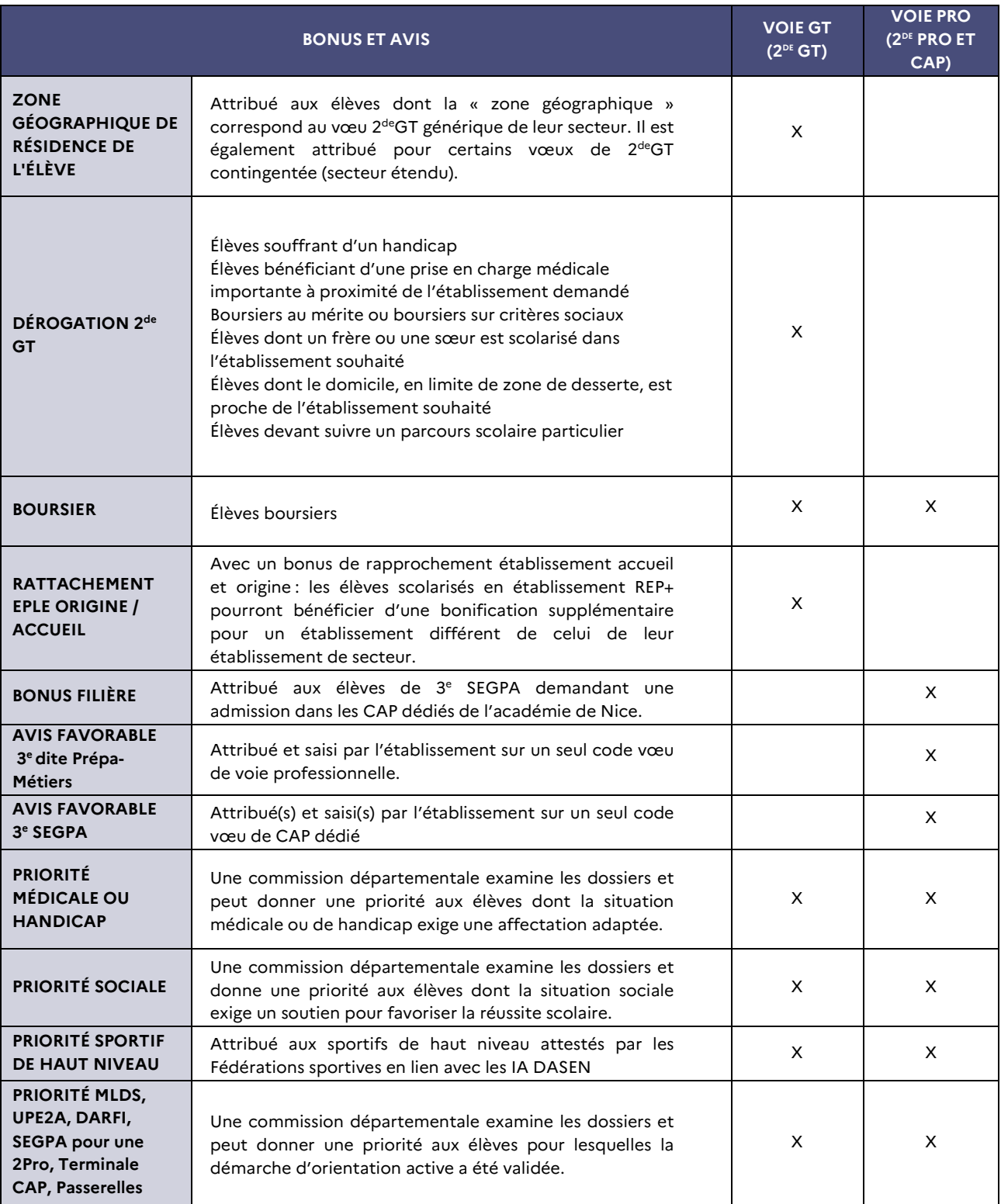

Quel que soit le mode de traitement des vœux d'affectation, **le candidat se voit attribuer une seule décision d'affectation** qui tient compte de la hiérarchie de ses vœux.

<span id="page-17-0"></span>La fiche AFFELNET Palier  $2^{de}$  est diffusée par les établissements d'origine et renseignée sous la responsabilité du chef d'établissement. Elle est utilisée pour recueillir les vœux d'affectation**.** 

#### **Les élèves issus du palier 2de peuvent formuler 5 vœux maximum.**

Un vœu correspond à l'association d'une formation et d'un établissement (public ou privé).

L'ordre des vœux est important : l'élève se verra proposer une affectation selon le rang de classement de ses vœux.

#### <span id="page-17-1"></span>L'affectation en 1ère professionnelle

Dans le cadre de la préparation du baccalauréat professionnel en 3 ans, tout élève de seconde professionnelle poursuit, de droit, ses études dans la 1re professionnelle de sa spécialité. Ainsi, la place d'un élève de seconde professionnelle est garantie en classe de première dans sa spécialité ou dans sa famille de métiers, au sein de l'établissement d'origine.

En revanche, si l'élève souhaite changer de spécialité ou d'établissement, il peut en faire la demande mais l'affectation ne peut être garantit. Pour cette raison, il est nécessaire que l'élève sécurise son parcours en indiquant le vœu dit « de filière » de son établissement, en plus de ses autres vœux.

#### **Après une 2de professionnelle « famille de métiers » :**

**IMPORTANT : pour sécuriser l'affectation des élèves inscrits en 2de professionnelle "famille de métiers", ces derniers doivent candidater, par ordre de préférence, sur la totalité des spécialités de 1ère professionnelle de leur famille de métiers, proposées dans leur établissement d'origine.** 

Pour départager les candidats, l'affectation en classe de 1re professionnelle prend en compte :

- La formation d'origine (priorité aux élèves inscrits dans la famille de métiers)
- L'établissement de scolarisation de l'élève (priorité aux élèves déjà scolarisés dans l'établissement),
- L'avis porté par le chef d'établissement après consultation de l'équipe pédagogique,
- Les résultats scolaires de l'élève,
- L'ordre des vœux.

#### L'affectation en 1ère technologique

<span id="page-17-2"></span>Les candidatures à la classe de première des séries technologiques **ST2S, STL, STI2D, STMG, STHR et STAV** du baccalauréat doivent être saisies dans AFFELNET Lycée, conformément aux décisions d'orientation.

A noter pour STHR et STAV :

- 1ère STHR (Sciences et Technologies de l'Hôtellerie et de la Restauration) : les élèves montants issus de la 2<sup>de</sup> spécifique sont inscrits par l'établissement (pas de saisie dans AFFELNET Lycée). Les places restantes sont proposées dans AFFELNET pour des élèves issus de 2GT (dans ce cas, saisie AFFELNET) ;
- 1ère STAV (Sciences et Technologies de l'Agronomie et du Vivant) : les élèves montants issus de l'établissement agricole sont inscrits par l'établissement (pas de saisie dans AFFELNET). Les places restantes sont proposées dans AFFELNET pour d'autres élèves de 2GT (dans ce cas, saisie AFFELNET) ;

Les élèves qui souhaitent formuler un vœu sur une filière technologique doivent renseigner la Fiche AFFELNET Palier 2de remise par l'établissement.

#### **Les candidats peuvent formuler jusqu'à 5 vœux classés par ordre de préférence.**

L'ordre des vœux est important ; le candidat se verra proposer une affectation selon le rang de classement de ses vœux.

L'accès à la 1ère technologique **n'est pas sectorisé**. La continuité du parcours dans l'établissement d'origine demeure toutefois favorisée en cas d'égalité de barème par une bonification attribuée aux élèves originaires de l'établissement ; elle ne garantit pas l'affectation sur le vœu.

**Compte-tenu de la concentration des demandes sur quelques établissements, il est désormais recommandé à tous les candidats de formuler au moins 2 vœux sur la série choisie (et pour laquelle la décision d'orientation est favorable) afin de limiter le risque de non affectation et d'optimiser les chances de succès de leur projet de formation en voie technologique.** Cette disposition s'applique à tous les candidats, dont la recevabilité administrative est attestée par le chef d'établissement d'origine, qui sollicitent une affectation dans un établissement public en classe de 1<sup>ère</sup> technologique, issus d'un établissement public ou privé sous contrat.

Dans tous les cas, il convient d'envisager une solution de repli dans l'établissement d'origine.

#### **Rappel :**

Les enseignements optionnels suivis en  $2^{de}$ générale et technologique ne conditionnent pas l'affectation en 1re technologique.

L'affectation en 1<sup>re</sup> technologique se fait sans précision de spécialité sauf en 1<sup>re</sup> STL (deux enseignements spécifiques sont proposés).

#### **Cas particuliers, traités hors AFFELNET Lycée :**

- L'admission en classe de première **STD2A** s'organise en interne de l'établissement. Les élèves issus de 2GT ayant suivi l'enseignement optionnel Culture et Création Design sont prioritaires ;

<span id="page-18-0"></span>Les éléments constitutifs du barème au palier 2de

Ces éléments sont communiqués à titre indicatif ; ils pourront évoluer pour respecter les priorités académiques.

- ▶ Les évaluations scolaires, pondérées en fonction du groupe d'origine de l'élève (2<sup>de</sup> GT, 2<sup>de</sup> PRO, 1CAP2)
- Auxquelles peuvent s'ajouter d'éventuels bonus et avis selon la situation du candidat :
- $\blacktriangleright$

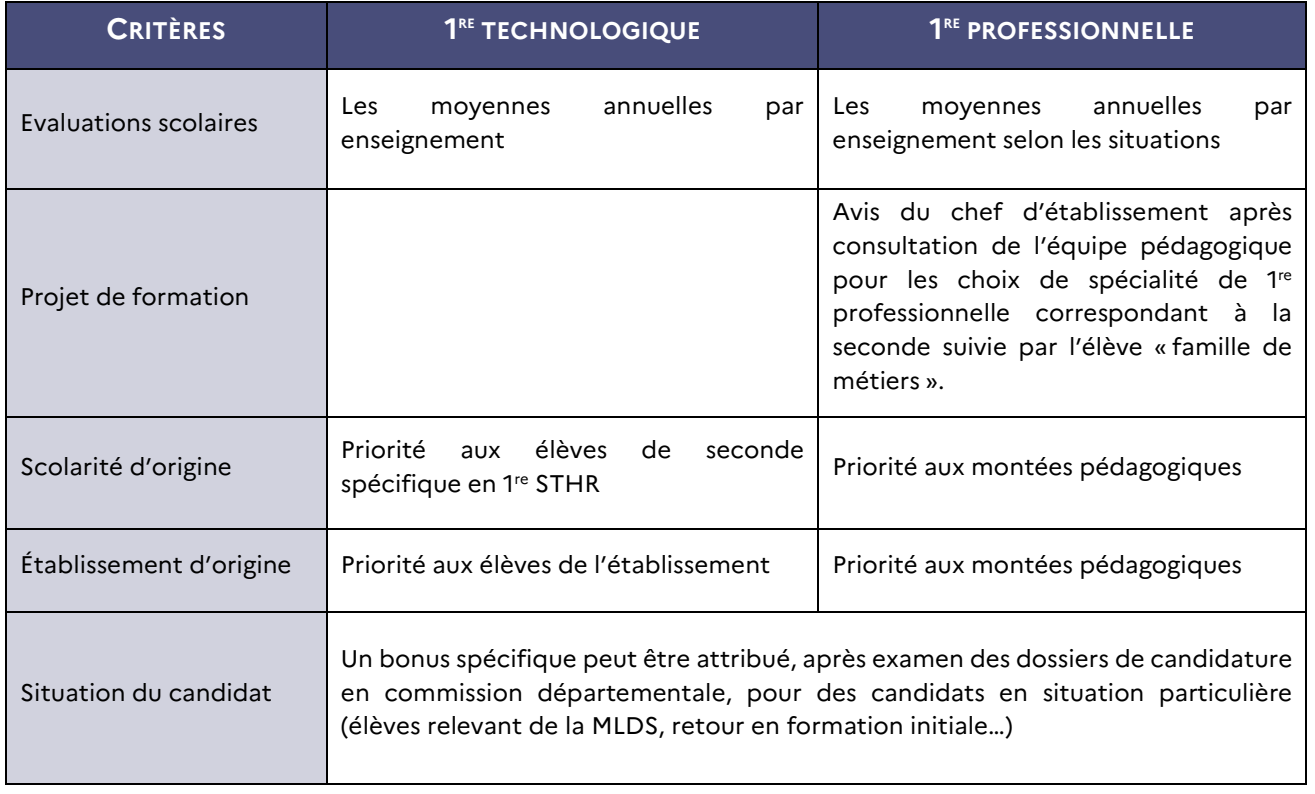

Les disciplines prises en compte diffèrent selon la classe d'origine.

#### <span id="page-19-1"></span><span id="page-19-0"></span>Les demandes en internat

#### **En Lycée général et technologique**

La demande d'internat en lycée général et technologique n'est pas gérée par AFFELNET Lycée. **Elle est à formuler directement auprès de l'établissement.** Il faut que vous preniez contact avec l'établissement souhaité avant la formulation des vœux d'affectation pour connaître les modalités d'accueil, de fonctionnement et d'inscription.

Il est également fortement conseillé de se renseigner sur les temps de trajets et les moyens de transport.

La demande d'internat de la réussite au lycée international de Valbonne fait l'objet d'un dossier de [candidature](http://cache.media.education.gouv.fr/file/2018/19/2/DOSSIER_DE_CANDIDATURE_CIV_IRPT_2018_918192.pdf) spécifique (se rapprocher de votre établissement d'origine).

#### **En Lycée professionnel**

Il est possible d'indiquer la demande d'internat, à titre d'information, sur la fiche AFFELNET PALIER 3<sup>ème</sup>, mais **les places en internat sont directement gérées par les établissements d'accueil**.

Il faut donc les contacter pour connaître les modalités d'accueil, de fonctionnement et d'inscription. Il est également fortement conseillé de se renseigner sur les temps de trajets et les moyens de transport. **Seules quelques formations professionnelles dans le Var**, proposent des places d'internat par AFFELNET (cf. tableau ci-dessous). Dans ce cas, vous avez la possibilité de formuler 2 vœux pour la formation : 1 vœu avec internat et 1 vœu sans internat. Si l'élève émet les 2 vœux, cela comptera pour 2 vœux dans ses 10 vœux possibles.

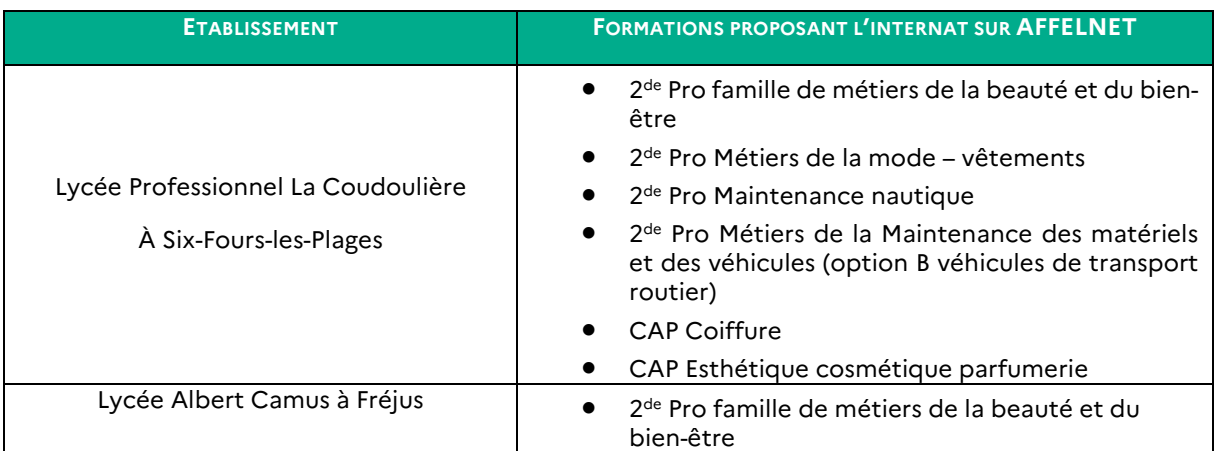

#### Les élèves issus de dispositifs spécifiques

<span id="page-19-2"></span>Une commission départementale de pré-affectation au sein des DSDEN examine au cas par cas la situation d'élèves scolarisés dans des dispositifs spécifiques (MLDS, SEGPA, UPE2A …) pour étudier et apprécier les demandes d'admission en voie professionnelle. Pour les élèves de 3<sup>è</sup> SEGPA, il s'agit d'étudier les demandes pour 2<sup>de</sup> Pro. Il est fortement conseillé à l'élève de participer à une séquence d'observation dans la spécialité souhaitée (mini stage par exemple) ou aux journées portes ouvertes avant de formuler sa demande.

#### **Les élèves en situation de handicap, soutien médical ou social :**

Une commission départementale examine les demandes de traitement prioritaire des élèves dont la situation médicale, sociale, de handicap justifie l'examen attentif de la candidature. Un dossier spécifique doit être établi par les familles en lien avec les équipes pédagogiques et médico-sociales.

Les dossiers sont fournis par l'établissement d'origine, complétés par les familles et envoyés par le chef d'établissement aux DSDEN.

<span id="page-20-0"></span>Pour une poursuite d'études dans une autre académie, que ce soit en cas de déménagement justifié ou pour un choix d'étude particulier (formation n'existant pas dans l'académie d'origine), retrouvez toute l'information sur [le site du Service en Ligne Affectation.](https://affectation3e.phm.education.gouv.fr/pna-public/) Il est conseillé également d'informer votre établissement qui prendra contact avec l'académie d'accueil afin de vous accompagner dans vos démarches.

#### Les vœux particuliers (privé sous contrat, privé hors contrat, CNED, instruits en famille)

#### <span id="page-20-1"></span>**Les vœux vers des établissements privés associés par contrat avec l'Education nationale**

Les élèves scolarisé-e-s dans un établissement public qui émettent des vœux vers l'enseignement privé associé par contrat avec l'Etat doivent, dès le 2<sup>ème</sup> trimestre, prendre contact avec les lycées privés souhaités.

Il appartient au-à la chef-fe d'établissement de décider de l'admission de votre enfant : il est donc impératif d'avoir fait une demande d'inscription au préalable. Pour plus d'information se renseigner auprès des établissements.

#### **Les vœux des élèves scolarisé-e-s dans une formation privée sous contrat**

Les élèves scolarisé-e-s dans un établissement privé associé par contrat avec l'État qui formulent des vœux vers un établissement public doivent procéder aux mêmes démarches que les élèves scolarisé-es dans le public : la famille devra formuler ses vœux sur la fiche AFFELNET remise par l'établissement avant le dernier conseil de classe.

Exceptions : Les familles des élèves inscrits dans les établissements privés sous contrat : Don Bosco, Saint Barthélemy, la Providence et le lycée agricole La Provence Verte (Saint Maximin) peuvent exprimer leurs vœux d'affectation via le Service en Ligne Affectation. En cas de demande de dérogation, ne pas oublier de renseigner la fiche prévue à cet effet.

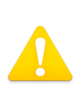

ATTENTION : Les demandes des élèves scolarisés en lycée privé sous contrat qui souhaitent poursuivre leur scolarité dans l'enseignement privé sous contrat ne sont pas saisies sur AFFELNET. Elles sont directement gérées par les établissements.

#### **Les vœux des élèves inscrits dans un établissement privé hors contrat ou instruits en famille**

Le passage d'un établissement privé hors contrat ou d'une instruction en famille à un établissement public ou privé sous contrat est subordonné à la réussite d'un examen d'admission afin d'attester du niveau requis pour la formation demandée.

Pour connaître les dates et modalités d'organisation de l'examen, il faut vous adresser à la DSDEN de votre département.

En cas de réussite à l'examen, la famille devra transmettre au service de la scolarité de la DSDEN, la fiche AFFELNET où les vœux d'affectation seront formulés par ordre de priorité ainsi que le certificat d'admission à l'examen.

#### **Le CNED (Centre National d'Enseignement à Distance) inscription réglementée**

Pour les élèves scolarisé-e-s au CNED, dans le cadre d'une inscription réglementée : la procédure est identique à celle d'un établissement scolaire classique. Le CNED gère le dossier d'affectation après avoir arrêté la décision d'orientation, saisit les vœux d'affectation dans AFFELNET et les transmet à la DSDEN concernée.

#### **Le retour en formation initiale sous statut scolaire :**

Le droit au retour en formation initiale est ouvert à des jeunes sans diplôme professionnel, qui souhaitent reprendre leurs études dans un établissement scolaire.

Le dossier de retour en formation initiale pour une admission à la rentrée scolaire 2022 doit être constitué au plus tôt par le Centre d'Information et d'Orientation (CIO) du secteur de résidence du-de la candidat-e afin d'être traité par la DSDEN dans le cadre des procédures et du calendrier d'affectation AFFELNET.

Pour toute information complémentaire, vous pouvez vous connecter sur la plateforme « reviens te former »<http://reviensteformer.gouv.fr/>

## <span id="page-21-0"></span>**IV- Résultats de l'affectation et notification aux familles**

Pour les élèves de 3<sup>e</sup>, les résultats de l'affectation dans l'académie et en dehors de l'académie seront accessibles via le service en ligne affectation le **27 juin 2023 à partir de 14h30**.

L'établissement d'origine pourra informer l'élève des résultats de son affectation à l'issue des épreuves du DNB.

L'établissement d'accueil notifiera l'affectation aux élèves admis et en listes supplémentaires.

#### Quelles suite à donner ?

<span id="page-21-1"></span>**Pour les élèves de 3è restant sans affectation** (c'est-à-dire refusés ou classés en liste supplémentaire sur l'ensemble de leurs vœux ou n'ayant exprimé que des vœux de recensement), un second tour d'affectation pour les vœux de la voie professionnelle est organisé dès le 28 juin. Il convient de se rapprocher de l'établissement d'origine pour connaître les dates de saisie, les places restant disponibles et les modalités pratiques.

#### **Pour tous les autres élèves,**

Votre enfant est **affectée(e)** : il faut procéder rapidement à son inscription : **préinscription** via le téléservice inscription **ET** finalisation en se rendant dans le lycée ;

Votre enfant est sur **liste complémentaire sur l'un de ses vœux** : en fonction des places qui se libèrent (en juillet - août) => ne pas oublier de communiquer ses coordonnées téléphoniques.

Si un élève est affecté sur l'un de ses vœux, aucun recours n'est envisageable.

<span id="page-21-2"></span>Pour compléter votre information :

[Les Centres d'Information et d'Orientation \(CIO\) de l'Académie](https://www.ac-nice.fr/les-centres-d-information-et-d-orientation-cio-121691)

[Le site de l'Académie de Nice](http://www.ac-nice.fr/)

[Le site de l'Onisep](http://www.onisep.fr/) [Mon Orientation en Ligne](http://www.monorientationenligne.fr/qr/index.php)

[Orientation, Formation, Métier en](https://www.orientation-regionsud.fr/) région Sud

#### <span id="page-22-0"></span>Annexe 1 - Liste des formations de 2de générale et technologique à recrutement spécifique

#### 2de GT – Parcours d'Excellence Sportive & Sections Sportives

06 – Lycée Jacques Audiberti à Antibes (tennis)

06 – Lycée International de Valbonne (rugby)

83 – Lycée Costebelle à Hyères (volleyball)

83 – Lycée Val d'Argens au Muy (escalade)

83 – Lycée Thomas Edison à Lorgues (football, basket)

83 – Lycée Bonaparte à Toulon (handball)

83 – Lycée Raynouard à Brignoles (danse)

## 2de GT – Enseignement

optionnel Création et Culture Design 06 – Lycée Henri Matisse à Vence 06 – Lycée Léonard de Vinci à Antibes 06 – Lycée René Goscinny à Drap 83 – Lycée Rouvière à Toulon

## 2de GT – Citoyenneté et

Défense Géopolitique 83 – Lycée Bonaparte à Toulon

#### 2de GT – Double cursus artistique

06 – Lycée Guillaume Apollinaire à Nice

#### 2de GT spécifique – S2TMD (Sc. Et Tech. Du Théâtre, de la Musique et de la Danse)

06 – Lycée Masséna à Nice 83 – Lycée Dumont Durville à Toulon

#### Internat de la réussite

06 – Lycée international de Valbonne

#### Section internationale

06 – Lycée international de Valbonne 06 – Lycée Masséna à Nice

## Parcours sportifs labellisés

(Ski, Montagne) 06 – Lycée de La Montagne à Valdeblore

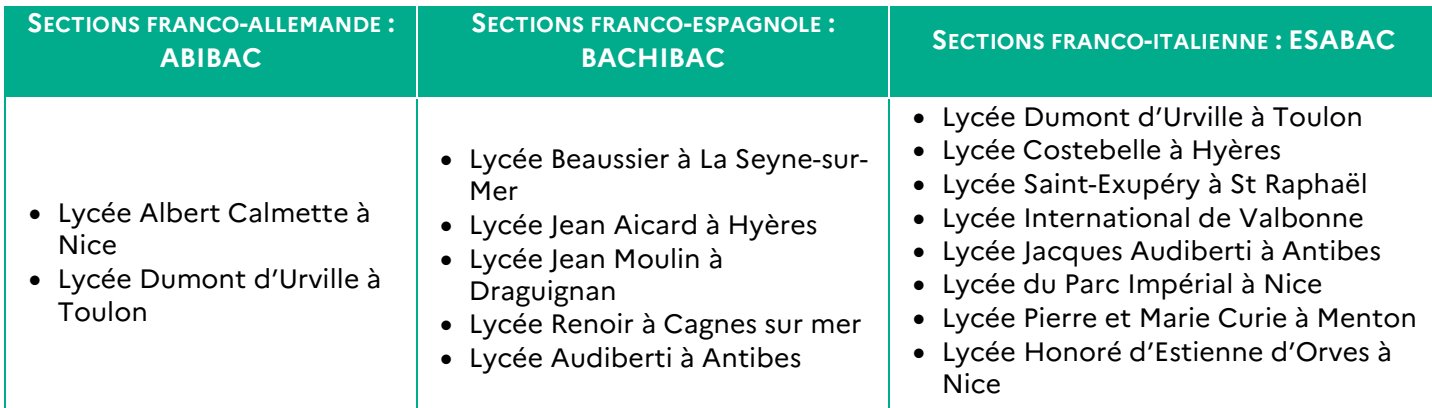

2<sup>nde</sup> GT Section Bi-nationale

Langues rares faisant l'objet d'un vœu spécifique, affecté sur barème

- Chinois : Lycée Auguste Renoir Cagnes-Sur-Mer (06) ; Lycée Matisse Vence (06) ; Lycée du Parc Impérial – Nice (06) ; Lycée Bonaparte – Toulon (83)
- Arabe : Lycée Masséna Nice (06) ; Lycée Dumont-D'Urville Toulon (83) ; Lycée du Coudon – La Garde (83)
- Russe : Lycée Calmette Nice (06) ; Lycée Carnot Nice (06) ; Lycée Dumont D'Urville Toulon (83) ; Lycée Beaussier – La Seyne-sur-Mer (83)
- <span id="page-22-1"></span>• Japonais : Lycée Estienne d'Orves – Nice (06) ; Lycée Jean Aicard – Hyères (83)

#### Annexe 2 - Liste des formations professionnelles (voie professionnelle) à recrutement spécifique

- Les formations professionnelles en partenariat avec la Marine Nationale
	- $\bullet$   $2^{\text{de}}$  Pro Maintenance des systèmes de production connectés au LP Paul Langevin à La Seyne-sur-Mer
	- 2de Pro Systèmes Numériques au LP Georges Cisson à Toulon
	- 2<sup>de</sup> Pro Systèmes Numériques au LP privé externat ST JOSEPH à Ollioules
	- La 2<sup>nde</sup> professionnelle Electromécanicien-ne Marine au LP Jacques Dolle à Antibes
- Les formations professionnelles du domaine de la sécurité
	-
	- o CAP Agent-e de sécurité au LP des Palmiers à Nice<br>o 2<sup>nde</sup> Pro Métiers de la sécurité au LP des Palmiers à 2<sup>nde</sup> Pro Métiers de la sécurité au LP des Palmiers à Nice
	- o 2nde Pro Métiers de la sécurité au LP Hutinel à Cannes
	- o 2nde Pro Métiers de la sécurité au LPO Costebelle à Hyères
- 2<sup>nde</sup> Pro Agricole Nature Jardin Paysages et Forêt au Lycée de La Montagne à Valdeblore
- Les formations professionnelles de conducteur-trice au lycée professionnel Gallieni à Fréjus
	- o 2<sup>nde</sup> Pro Conducteur-trice transport routier marchandises
	- o CAP Conducteur-trice livreur-se de marchandises
	- o CAP Conducteur-trice d'engins : travaux publics et carrières
- CAP Accompagnant éducatif petite enfance au LP des Palmiers à Nice
- CAP Horlogerie & Arts et techniques de la bijouterie-joaillerie au LP Pasteur à Nice
- Parcours sportif labellisés ski alpin au Lycée de la montagne à Valdeblore :
	- $\circ$  2<sup>nde</sup> pro métiers de l'électricité et des environnements connectés MELEC
		- o 2nde pro Métiers de la relation client

## Zones géographiques des EPLE du Var Année scolaire 2022/2023

<span id="page-24-0"></span>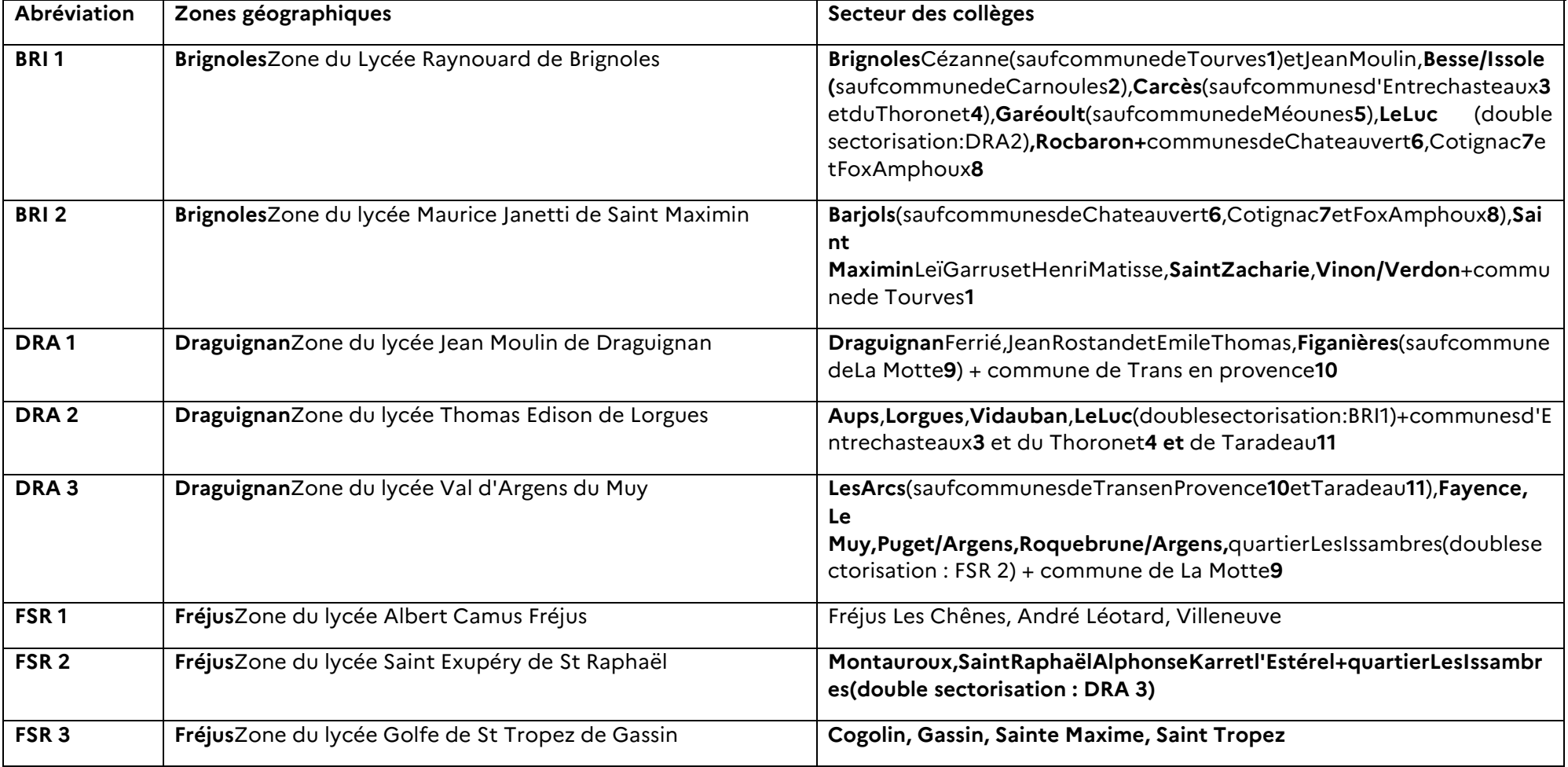

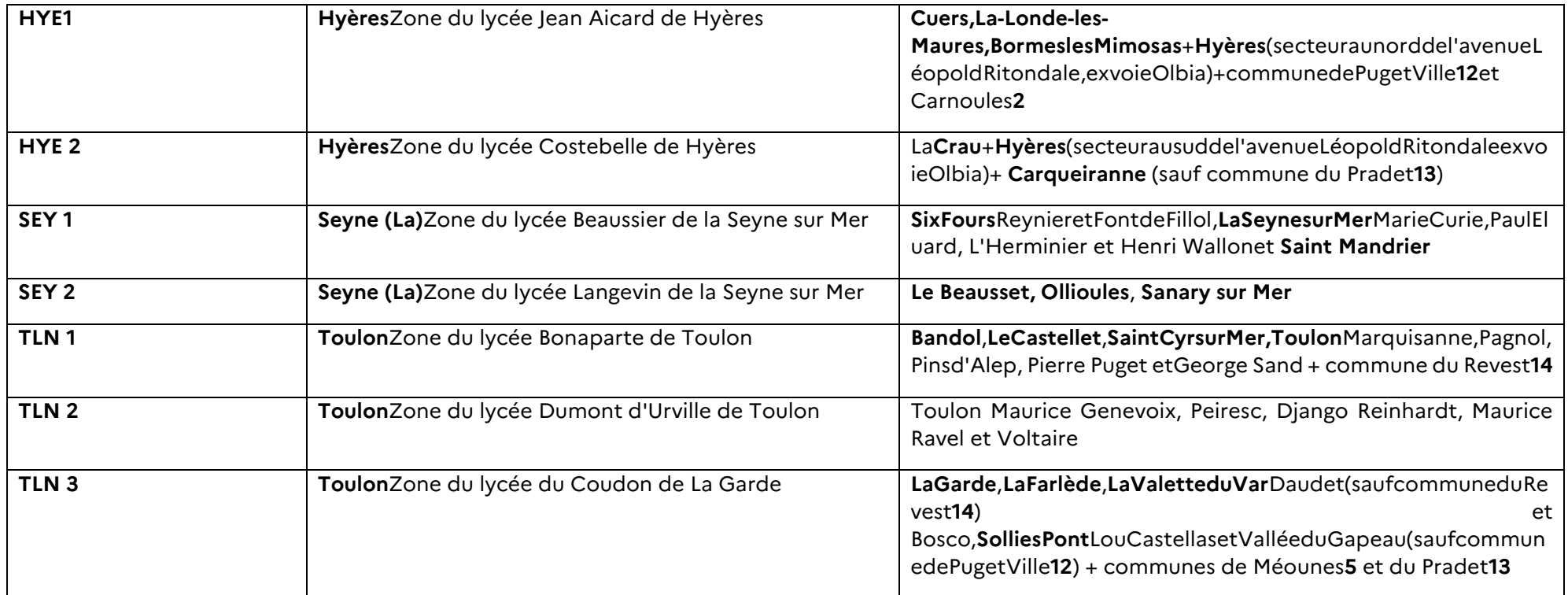

#### **Commune de St Cyr sur Mer choix entre:**

#### Dans le Var : Lycée Bonaparte Toulon **zone géographique : TLN 1**

Dans les Bouches du Rhône : Lycée de la Méditerranée et lycée Lumière La Ciotat sur Mer **zone géographique : STCYR**

#### **Communes de St Zacharie et Plan d'Aups, double sectorisation**

Dans le Var : Lycée Maurice Janetti St Maximin zone géographique : BRI 2

Dans les Bouches du Rhône : le lycée Joliot Curie d'Aubagne **zone géographique : ZACAUPS**

#### **Communes de Vinon sur Verdon, Ginasservis et Saint Julien, double sectorisation**

Dans le Var : Lycée Maurice Janetti St Maximin **zone géographique : BRI 2**

Dans les Alpes de Haute-Provence : lycées Esclangon et lycée professionnel Martin Bret de Manosque **zone géographique : VIGIJU**